# *SecureClient* Questions à choix multiple

NOVEMBRE 2019

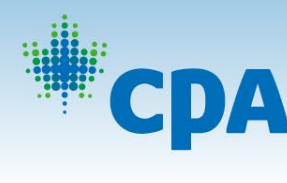

**INTANTS AGRÉÉS CANADA** 

**COMPTABLES SIONAL PROFESSIONNELS CANADA** 

#### Réponse à une question à choix multiple

Pour répondre à une question, cliquez sur l'option de réponse que vous avez choisie. La réponse choisie sera surlignée.

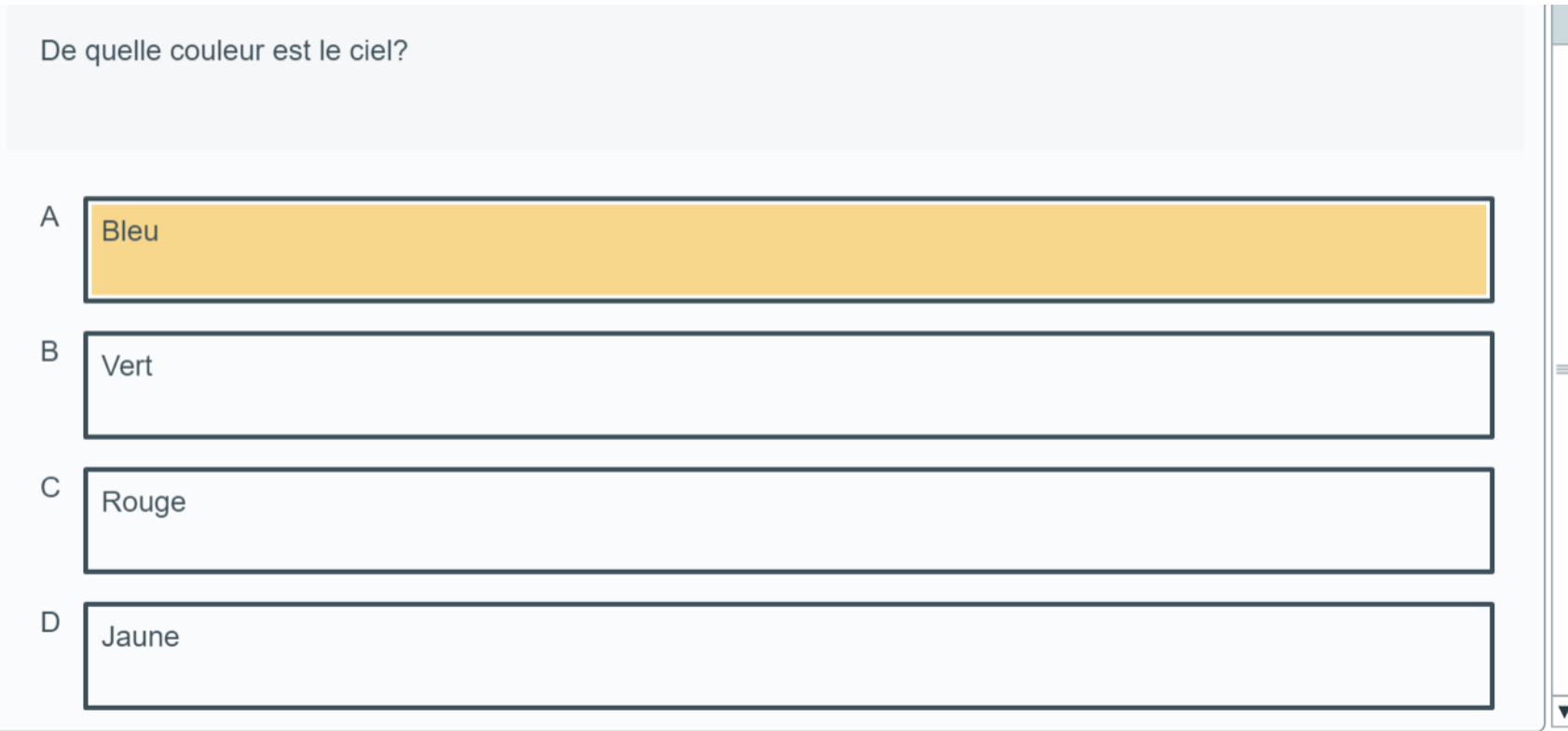

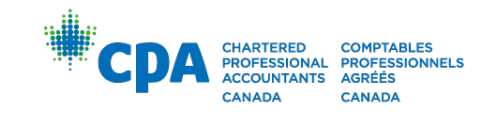

## Choix d'une réponse à une question à choix multiple

Pour éliminer un choix de réponse, sélectionnez l'option de réponse, puis cliquez avec le bouton droit de la souris. Le choix sera barré. Vous devez quand même choisir la bonne réponse en cliquant dessus même si vous avez barré les 3 autres options.

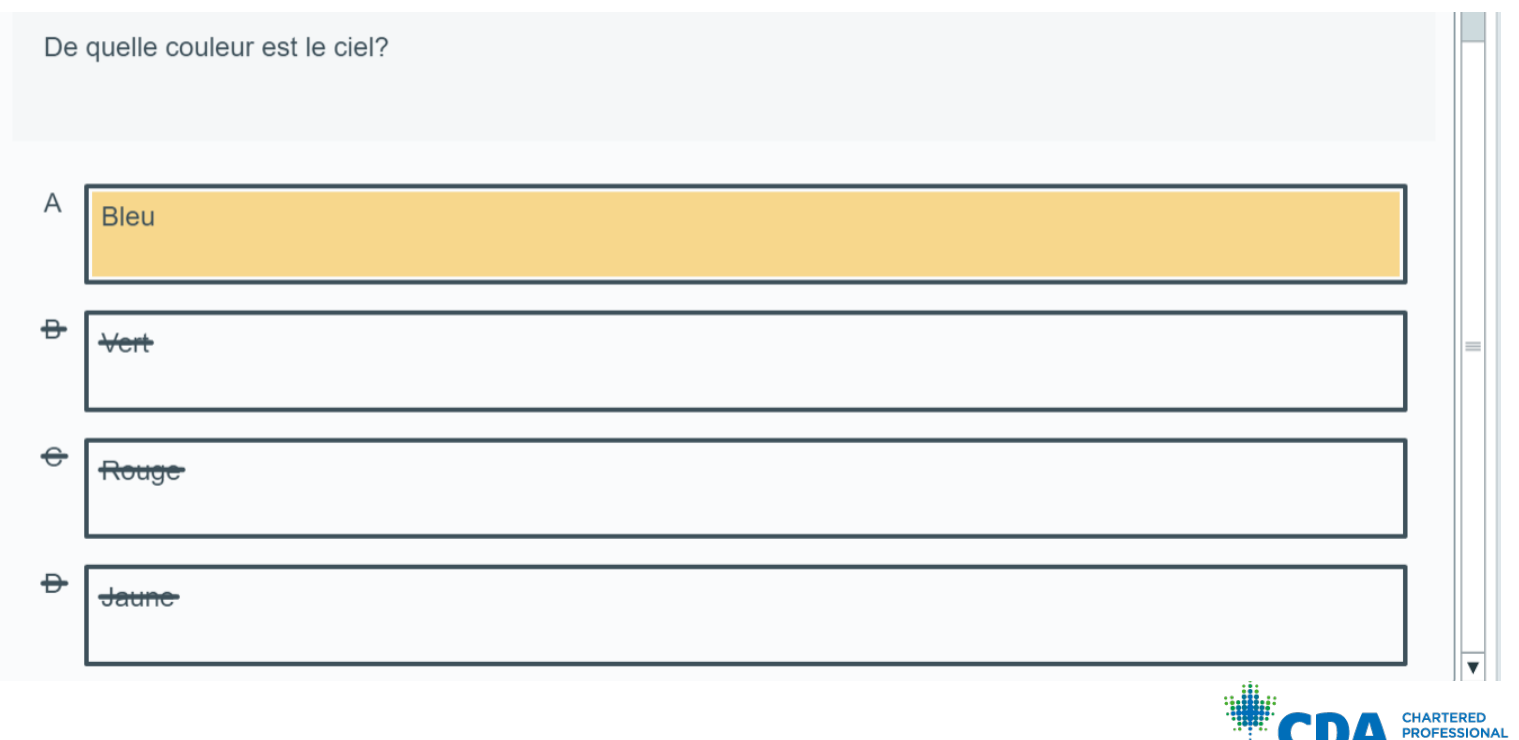

**COMPTABLES POCESSIONNELS** CANADA

**ANADA** 

#### Question à choix multiple et Excel

- Dans *SecureClient*, le traitement de texte et le tableur ne sont disponibles que si vous écrivez un examen avec une réponse construite (à savoir un examen de base du cours préparatoire) ou une étude de cas (à savoir un examen du PFP).
- Si vous écrivez un examen contenant 100% de réponses à choix multiple, vous n'aurez pas accès au tableur ni au traitement de texte et vous devez utiliser votre calculatrice pour tous les calculs.

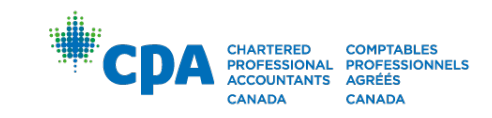

## Utilisation du tableur pour effectuer des calculs

Si le tableur est disponible et que vous souhaitez l'utiliser pour répondre à une question à choix multiple:

- 1. Cliquez la section du cas de l'examen
- 2. Double cliquez sur le bouton Tableur pour l'ouvrir

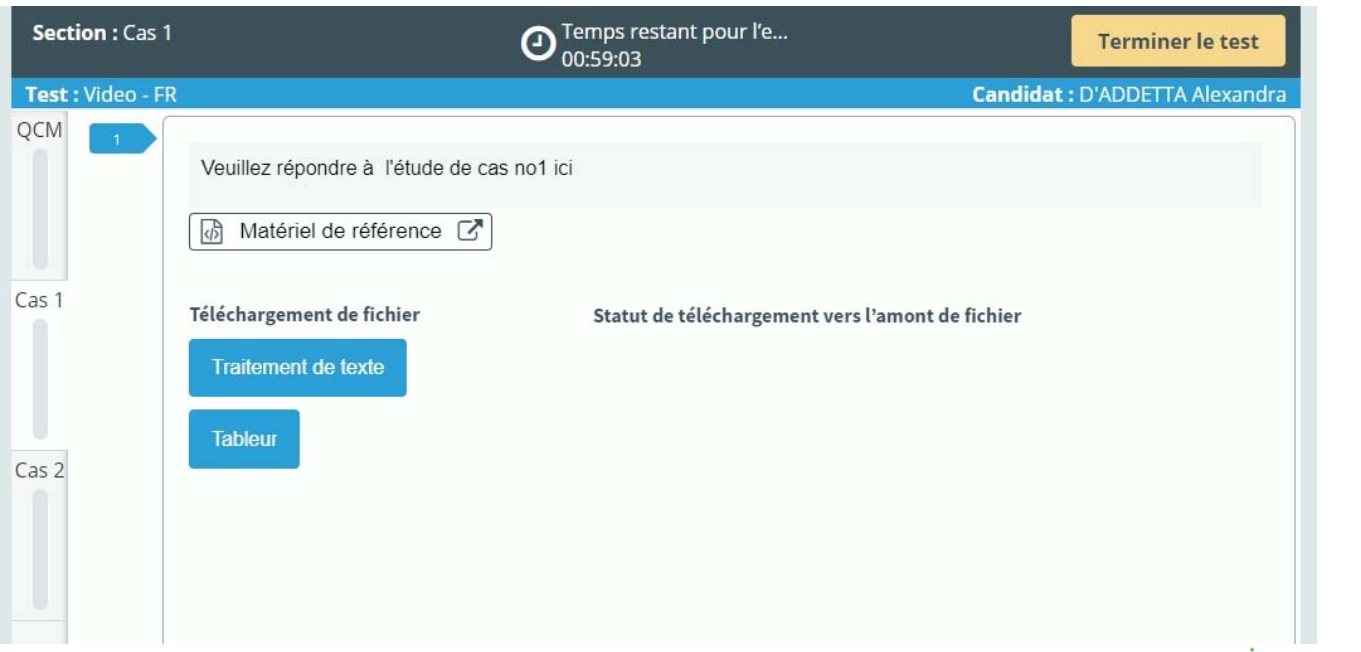

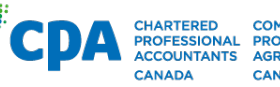

## Utilisation du tableur pour effectuer des calculs

3. Effectuez vos calculs

4. Retournez à la section des questions à choix multiple et sélectionner votre réponse.

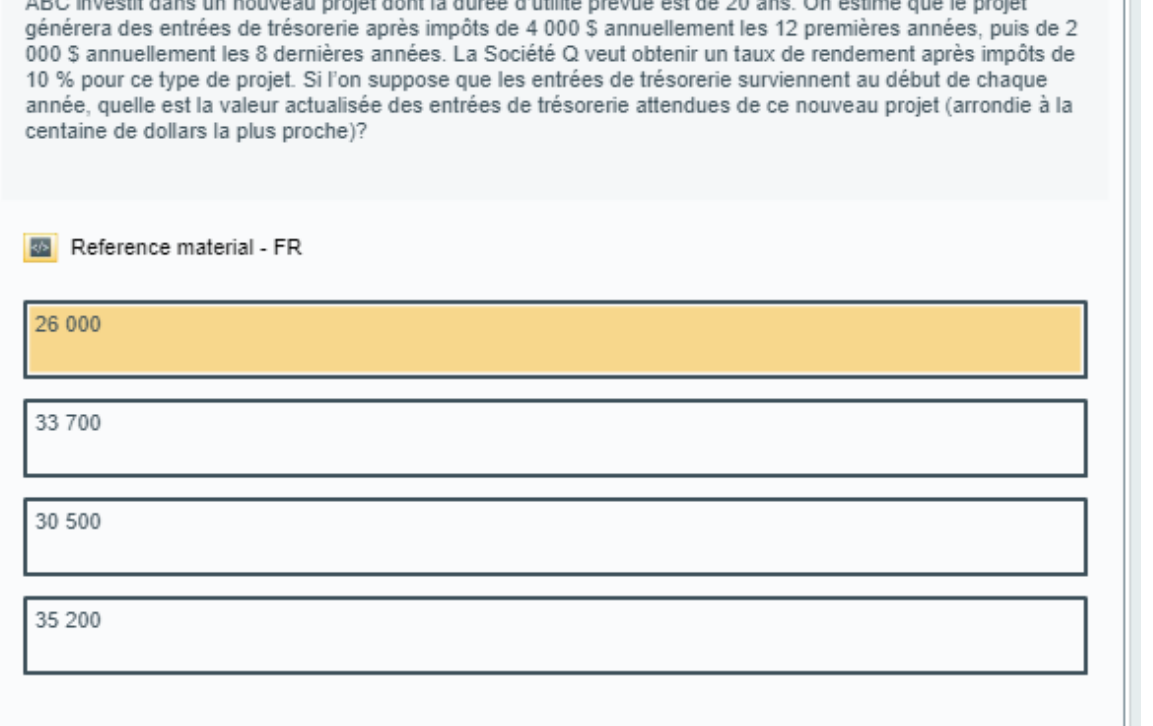

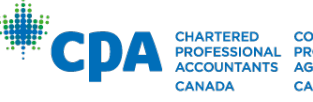